# HALDIMAND COUNTY ZONING M

# **OVERVIEW**

The Haldimand County Interactive Zoning Map provides zoning information on an individual property basis. Any user can identify a property's zone, and if there is a holding, special provision, or hazard overlay on their property.

# USING THE APP

#### **Search for a property**

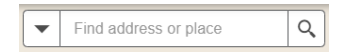

Search for any property in Haldimand County using the street address or by roll number, when a civic address doesn't exist.

## **Legend**

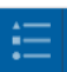

The Legend depicts the various zoning elements (layers) within the map.

#### **Layer List**

The Layer List can be used to turn on or off various layers within the map. Expanding the layer will show the corresponding symbology. If a layer is off it will not be reflected in the legend.

## **Filter**

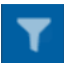

The Filter Tool allows you to select the Zone Type(s) you would like to view. You may select more than one designation at a time (i.e. Residential and Industrial Zones).

#### **Measure**

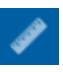

The Measure Tool allows the user to measure the area of a polygon, length of a line, or find the coordinates of a point on the map.

# **Basemap Gallery**

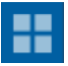

Different basemaps may be selected depending on what ground information is of interest (Imagery, topopgraphic, navigational).

#### **Draw**

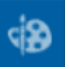

Add basic graphics and text to customize your map.

## **Bookmarks**

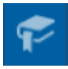

If you are looking for a specific area you can zoom to any one of the Count's urban areas including: Caledonia, Cayuga, Dunnville. Hagersville, Jarvis & Townsend.

#### **Print**

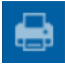

Print the current display of the map. The title and paper size can be altered based on preference.